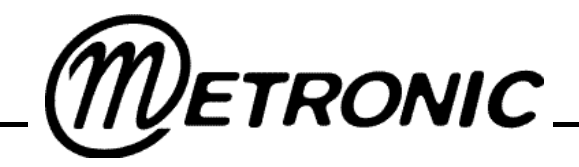

# **GUIDE D'UTILISATION DU TERMINAL<br>NUMÉRIQUE ET ANAL ET ANALOGIQUE**

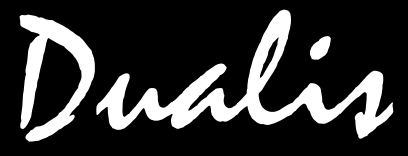

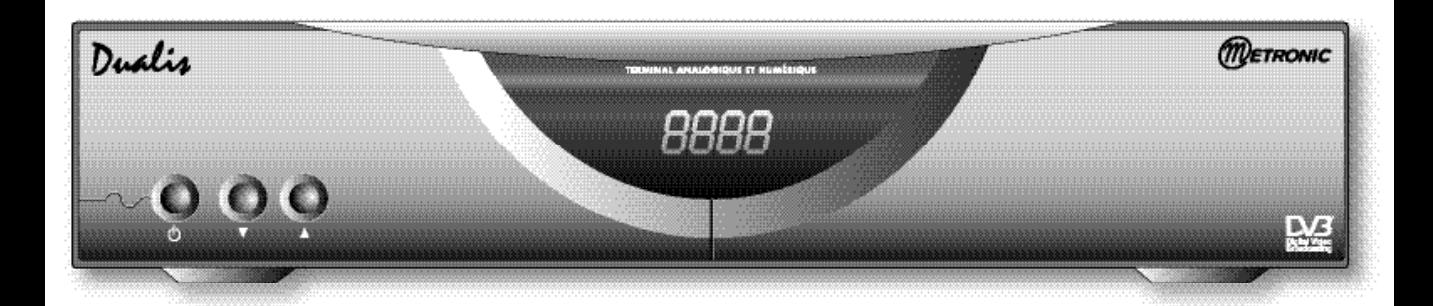

# **Référence : 441350 3500 Canaux / Blocage parental 3 Péritels / DiSEqC 1.2 Télétexte intégré**

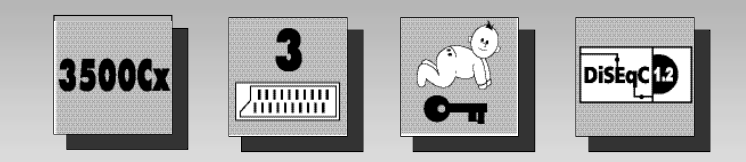

### **A LIRE ABSOLUMENT**

L'intérieur de votre terminal DUALIS contient des composants soumis à haute tension ; n'ouvrez jamais l'appareil, même après avoir retiré le cordon secteur. De manière générale, les appareils audio-vidéo ne sont pas reliés à la terre, vous pouvez donc ressentir des décharges électriques (non dangereuses) en touchant deux appareils simultanément (ou un appareil et le câble d'antenne). Nous vous conseillons de brancher les appareils sur le secteur après avoir effectué toutes les liaisons et connexions.

Pour nettoyer votre terminal ou sa télécommande, n'employez ni solvant ni détergent. Un chiffon sec ou très légèrement humide sera parfait pour enlever la poussière.

N'installez pas le terminal à proximité d'autres appareils. Choisissez un endroit aéré et ne posez rien sur les grilles d'aération. **L'appareil ne doit pas être exposé à des égouttements d'eau ou des éclaboussures et, de plus, aucun objet rempli de liquide tel que des vases ne doit être placé sur l'apparei**l. Ne posez jamais le terminal sur un autre appareil, la surchauffe qui en résulterait ferait vieillir prématurément les composants. En cas d'orage, débranchez tous vos appareils audio-vidéo du secteur : ils pourraient subir des dommages non couverts par la garantie.

La télécommande nécessite deux piles AAA 1.5V. Respectez la polarité indiquée dans le logement. Dans un respect de l'environnement et de la loi, ne jetez jamais les piles usagées avec les ordures ménagères. Rapportez-les à votre point de vente où vous trouverez des containers pour piles usagées.

L'installation et l'utilisation du terminal repose sur des chaînes pré-programmées. En cas de problème sur une chaîne, procurez-vous une revue spécialisée pour savoir si cette chaîne émet toujours en clair. Pour information, les opérateurs changent fréquemment les caractéristiques des chaînes sans préavis.

Votre terminal DUALIS est compatible DiSEqC 1.2, il peut donc commander tout moteur DiSEqC 1.2. Dans le cas d'une installation motorisée DiSEqC 1.2, nous vous conseillons d'installer le moteur à un endroit facilement accessible (évitez les cheminées, par exemple) En effet, un moteur peut avoir besoin d'être revissé, graissé,... L'installation à un endroit peu accessible vous pénaliserait. Pour information, le standard DiSEqC est une marque déposée par Eutelsat.

Si vous n'avez qu'un récepteur satellite, vous ne pouvez pas regarder une émission satellite différente de celle que vous enregistrez. Aussi, nous vous conseillons de garder l'antenne terrestre (râteau) si vous en avez une.

### **Sommaire**

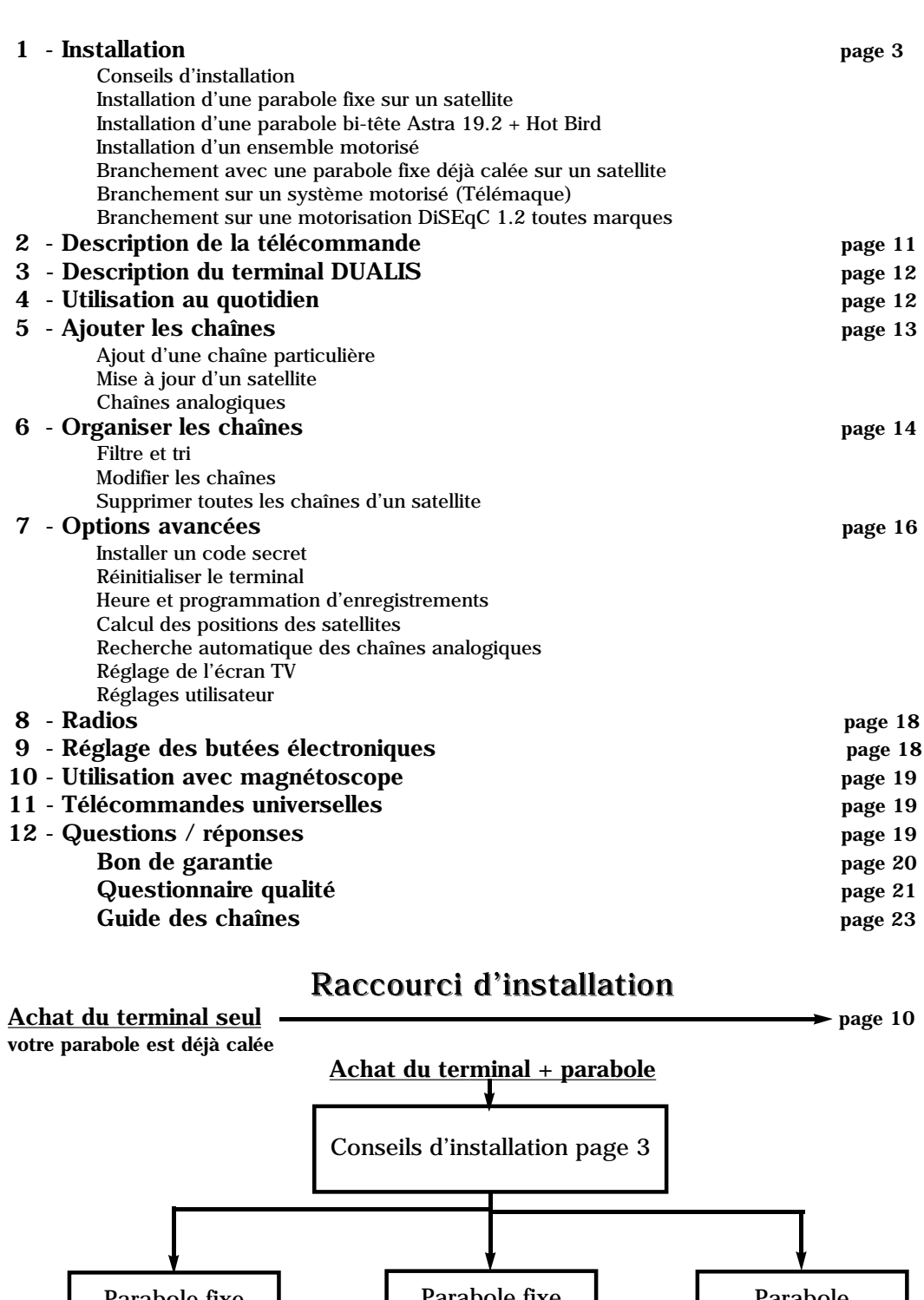

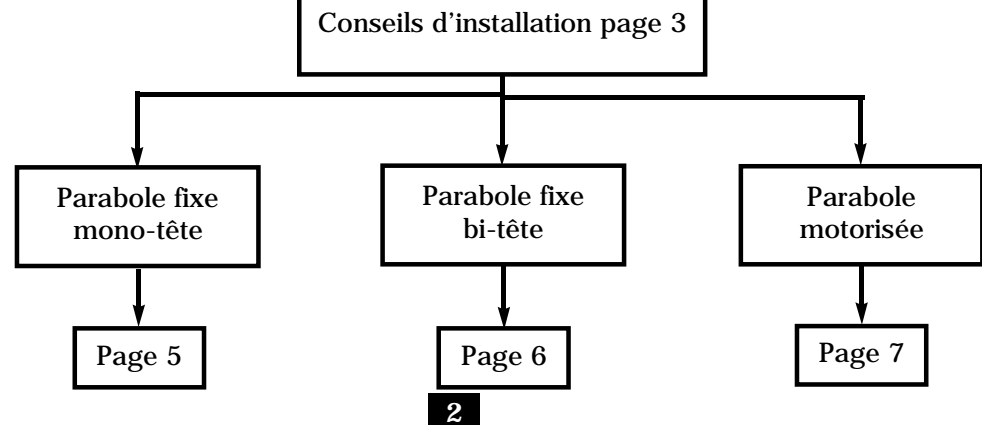

**1 INSTALLATION**

## **Conseils d'installation en général**

#### **Choix de l'emplacement et assemblage de la parabole**

Quel que soit votre choix d'installation, votre fixation doit être stable et verticale.

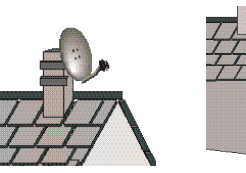

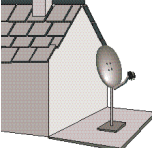

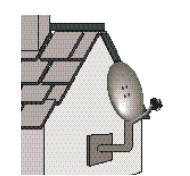

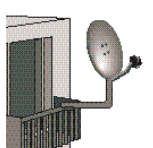

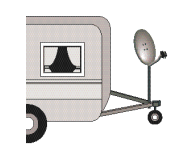

• En cas d'obstacle, respectez la règle des distances expliquée ci-dessous.

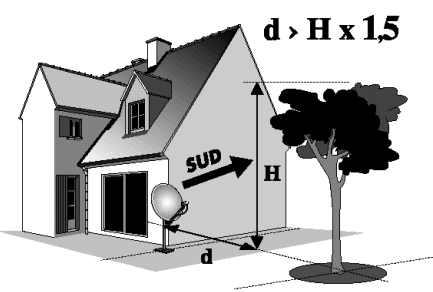

• Pour l'assemblage de la parabole, référez-vous à la notice fournie dans le sachet de visserie joint à la parabole.

ATTENTION : Veuillez manipuler la parabole avec précaution car le pourtour peut s'avérer coupant

### **Eléments et outils nécessaires :**

- 
- 
- 
- 
- 4 LNB universel 9 Fiches F 5 - Mât ou bras de déport 10 - Câble spécial satellite,

### 1 - Parabole 6 - Terminal numérique avec télécommande 2 - Visserie / Fixation 1999 - 1999 - 1999 - 1 Visserie / Fixation 7 - The Secale of Palmas d'offset 8 - The Secale 1981 - Secale 1981 - Secale 2003 - Secale 2004 - Secale 2004 - Secale 2004 - Secale 2004 - Secale 2004 - Secale 2004 - Secale 2004 - Secale 2004 - Secale

- 3 Bras d'offset 8 Cordon péritel 21 broches câblées
	-
	- Ø minimum recommandé : 40 mm du câble TV standard ne convient pas.

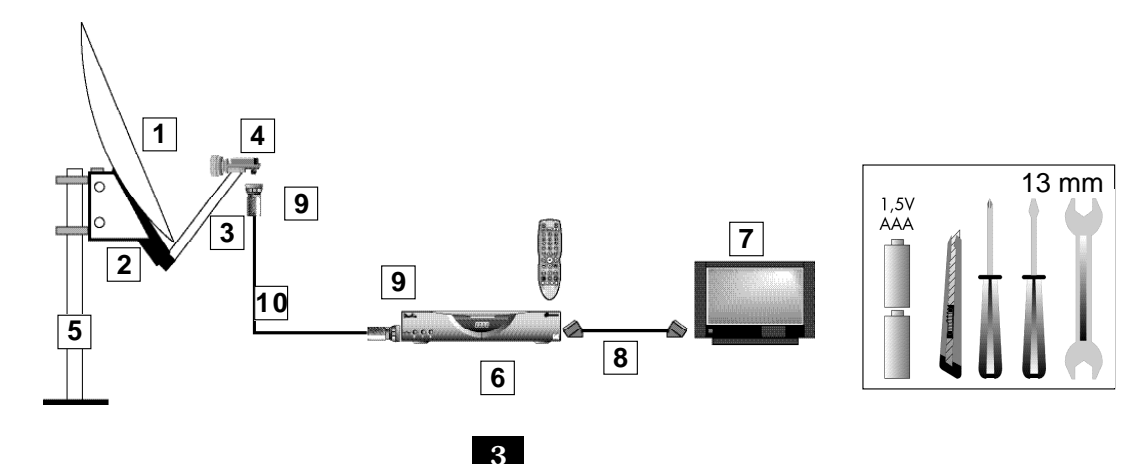

**A**

**B**

#### **Montage et isolation des fiches F**

- La fiche doit se visser sur le feuillard aluminium. Veillez à ce qu'il n'y ait pas un brin de la tresse en contact avec l'âme centrale du câble coaxial.
- Lorsque votre installation sera terminée, n'oubliez pas d'isoler le LNB avec de la pâte d'isolation ou, à défaut, du gel silicone (voir photo ci-dessous).

Les LNB mal isolés ou pas isolés du tout ne sont pas couverts par la garantie.

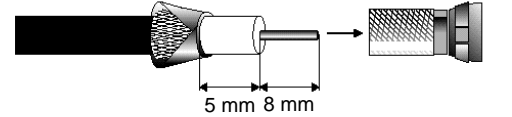

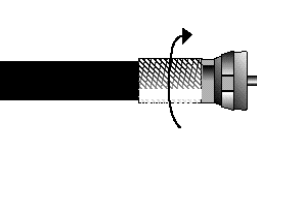

 $\boxed{D1}$   $(\triangle)$   $\boxed{D2}$ 

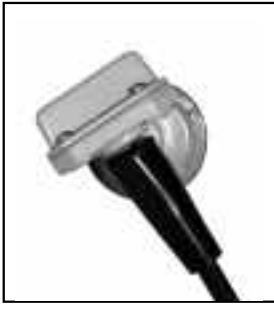

#### **Montage du LNB**

Votre kit peut contenir différents types de LNB

- LNB en métal gris (Schéma D1) : veillez à bien positionner le repère triangulaire  $(\triangle)$ vers le haut. Il est normal que le corps de la tête soit incliné à 45°, le câble part incliné à  $45^\circ$ .
- Autre LNB (graduations) : doit être positionné verticalement. Voir schéma D2 (le câble part verticalement).

Dans les deux cas, ne jamais enlever le capuchon de protection du cornet.

#### **Chaînes et satellites pré-programmés**

Votre terminal DUALIS est livré pré-programmé sur les principaux satellites disponibles en Europe. Certains satellites nécessitent une parabole d'un mètre, vous ne pourrez donc pas les recevoir avec une parabole de taille inférieure, même si ce satellite apparaît dans la liste des chaînes pré-programmées. Ces chaînes vous serviront à pointer votre parabole vers le satellite que vous souhaitez. Le Tableau 1 donne la taille requise de la parabole, **en France**, pour chaque satellite, ainsi que la chaîne de référence qui vous servira pour le calage.

| satellite |             |                 |          |        | chaînes de références |                 |                      |
|-----------|-------------|-----------------|----------|--------|-----------------------|-----------------|----------------------|
| n°        | nom usual   | nom Dualis      | position | mini   | n°                    | nom             | TP (freq / SR / pol) |
|           | Télécom 2C  | Telecom2C(ku)   | 5"W      | 60 cm  | я                     | BRTV            | 12543 / 27500 / HOR  |
|           | Télécom 2D  | Telecom (ku)    | 8°W      | 60 cm  | 17                    | <b>Euronews</b> | 11848 / 4440 / HOR   |
| з         | Astra       | Astra1B1H2C(ku) | 19.2°E   | 60 cm  | 195                   | TV 5            | 10788 / 22000 / VER  |
|           | Hot Bird    | Hotbird(ku)     | 13°E     | 60 cm  | 30                    | ZDF             | 11054 / 27500 / HOR  |
| в         | Eutelsat W2 | EutelW2(ku)     | 16°E     | 95 cm  | 316                   | LA <sub>7</sub> | 11084 / 11312 / HOR  |
| 6         | Eutelsat W1 | EutelW1(ku)     | 10°E     | 95 cm  | 333                   | Meltern tv      | 11108 / 4050 / HOR   |
|           | Turkset     | Turk1C Eura(ku) | 42°E     | 80 cm  | 451                   | <b>STAR</b>     | 12652 / 22500 / HOR  |
| 8         | Astra 26    | Astra2 Euro(ku) | 28.2"E   | 60 cm  | 401                   | CNN             | 12051 / 27500 / VER  |
| ٥         | Hispasat    | Hispasat(ku)    | 30°W     | 80 cm  | 478                   | Punto Venta     | 11851 / 27500 / VER  |
| 10        | Arabsat     | Arab2A 3A(ku)   | 26°E     | 100 cm | 337                   | Kuwait          | 11747 / 27500 / VER  |

Tableau 1 Chaînes de référence

**4**

#### *Notes importantes :*

• Le Tableau 1 ne mentionne pas les satellites qui n'émettent pas (ou très peu) en numérique clair.

• Les chaînes de références ont été validées au moment de la rédaction de cette notice, nous ne pouvons vous assurer de leur pérennité. En cas de problème lors de la recherche d'un satellite, procurez-vous une revue spécialisée pour vérifier que la chaîne de référence est toujours émise en clair. • Pour le calage, vous devez impérativement savoir quel satellite vous souhaitez recevoir. En cas d'hésitation, consultez la liste des chaînes pré-programmées en fin de notice.

**D**

**C**

### **Installation d'une parabole fixe sur un satellite** Lisez les conseils d'installation, et particulièrement le paragraphe E (page 4).

#### **Branchements**

Le terminal étant débranché du secteur, connectez directement le LNB à l'entrée LNB du terminal. Grâce au prolongateur fourni, reliez la sortie OUT à l'entrée A.

Reliez le téléviseur à la sortie péritel TV du terminal. Allumez le téléviseur et branchez le terminal sur le secteur. Appuyez sur la touche  $\circlearrowright$  pour allumer le terminal .Le téléviseur affiche *Pas de signal* .

Si le voyant reste rouge, appuyez sur la touche  $\Diamond$ .

Si le téléviseur n'affiche pas "*Pas de signal* ", vérifiez les connexions péritel et / ou forcez le mode A/V ou EXT de votre téléviseur (voir notice TV).

#### **Calage / orientation de la parabole**

Repérez dans le Tableau 1 (page 4) le numéro de la chaîne de référence du satellite que vous souhaitez capter (exemple :30 = ZDF) Tapez sur la télécommande le numéro de cette chaîne.

• L'écran indique *Pas de signal* . Appuyez sur la touche info [i] pour faire apparaître le niveau de réception (voir dessin ci-après). La barre de gauche indique le niveau, et la barre de droite indique la qualité.

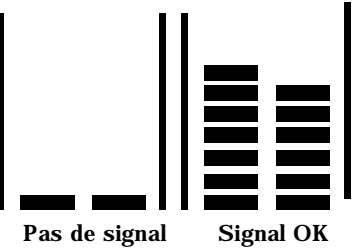

•Positionnez la parabole verticalement (les graduations à l'arrière indiquent 20-25°) et dirigezla approximativement vers le sud. Faites un balayage lent (une vingtaine de secondes) d'un quart de tour à gauche puis un quart de tour à droite tout en surveillant le téléviseur. L'indicateur de niveau ne devrait pas monter à ce stade.

- •Inclinez la parabole de 2 degrés (une graduation sur le support arrière de la parabole) vers le haut et recommencer le même balayage.
- •Procédez ainsi par pas de 2 degrés jusqu'à ce que l'indicateur monte et que l'image apparaisse . Lorsque la chaîne apparaît, affinez le calage (en vertical et en horizontal) pour obtenir le maximum de signal. Serrez définitivement tous les écrous, sauf ceux qui fixent le LNB dans son support.

#### **Réglage de la contre polarisation**

Faites tourner le LNB dans son support et dans le sens des aiguilles d'une montre de quelques degrés pour encore augmenter le niveau de signal. Si le signal diminue, tournez dans l'autre sens.

Une fois le meilleur signal obtenu, serrez définitivement les vis de serrage de la pince LNB.

Votre installation est terminée.

**C**

**A**

## **Installation d'une parabole bi-tête Astra 19.2 + Hot Bird**

Installez le support bi-tête de telle manière que, lorsque vous regardez la parabole de face, la tête décalée se trouve à gauche.

Note : les têtes doivent être écartées au maximum sur les paraboles Metronic 77 cm. Dans un premier temps, procédez de la même manière que pour une parabole mono-tête (voir page précédente), en reliant directement le terminal au LNB central par un seul câble et en calant votre parabole sur Hot Bird.

#### **Installation avec un commutateur Tone Burst**

Lorsque vous captez correctement toutes les chaînes de Hot Bird (satellite n°4) avec la tête centrale, débranchez le câble de cette tête et branchez-le sur le port I/O du commutateur DiSEqC Tone Burst. Préparez deux câbles d'environ 1,5 m et vissez une fiche F à chaque extrémité.

Connectez la tête centrale à l'entrée LNB A du commutateur et la tête décalée à l'entrée LNB B. Vous allez maintenant déclarer le commutateur dans les menus du terminal :

- Appuyez sur la touche MENU puis sélectionnez *Installation* avec les flèches  $\blacklozenge \blacktriangleright$
- Appuyez sur OK pour valider le menu *Installation antenne* .
- Sur la ligne *Satellite*, appuyez sur  $\triangleright$  pour faire apparaître la liste des satellites.
- Grâce aux touches  $\blacktriangle \blacktriangledown$  sélectionnez *Hotbird*(*ku*) 13.0°E puis validez par OK
- Descendez sur la ligne *DiSEqC* puis faites apparaître *Tone A* grâce à la touche  $\blacktriangleright$
- Descendez jusqu'à la ligne *Enregistrer* et validez par la touche OK.
- Remontez jusqu'à la ligne *satellite* et appuyez sur  $\triangleright$  pour afficher la liste des satellites.
- Grâce aux touches  $\blacktriangle \blacktriangledown$  sélectionnez *Astra1B1H2C(ku) 19.2°E* puis validez par OK
- Descendez sur la ligne *DiSEqC* puis faites apparaître *Tone B* grâce à la touche  $\blacktriangleright$
- Descendez jusqu'à la ligne *Enregistrer* et validez par la touche OK.

Vous pouvez maintenant regarder les chaînes pré-programmées d'Astra 19.2 et Hot Bird (de 19 à  $315$ .

#### **Installation avec un commutateur DiSEqC 1.0**

Procédez de la même manière que ci-dessus (commutateur Tone Burst) mais sur la ligne *DiSEqC*, choisissez *A* (au lieu de *Tone A*) pour HotBird et *B* (au lieu de *Tone B*) pour Astra Vous pouvez maintenant regarder les chaînes pré-programmées d'Astra 19.2 et Hot Bird (de 19 à 315).

#### **Installation avec un monobloc DiSEqC 1.0**

• Installez le monobloc comme schématisé sur la photo ci-contre.

• Programmez les satellites Astra et Hot Bird de la même manière qu'indiqué ci-dessus

(commutateur Tone Burst) mais sur la ligne DiSEqC, choisissez A (au lieu de *Tone A*) pour Hot Bird et *B* (au lieu de *Tone B*) pour Astra.

• Faites le calage sur HotBird comme indiqué au paragraphe pré cédent (parabole fixe sur un satellite)

- Une fois que vous captez HotBird, vous devriez automatiquement capter les chaînes d'Astra.
- Parfois, il est nécessaire d'ajuster le calage pour optimiser la réception des deux satellites.

Vous pouvez maintenant regarder les chaînes pré-programmées d'Astra 19.2 et Hot Bird (de 19 à 315) **Attention :** Certains monoblocs ont une commande inversée. Il peut être alors nécessaire d'inverser A et B dans la ligne *DiSEaC*.

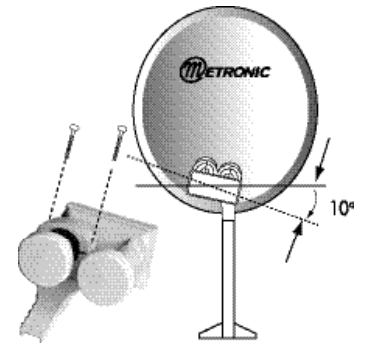

### **Installation d'un ensemble motorisé**

#### **Avant-propos**

Votre terminal DUALIS est compatible avec tous les moteurs conformes au standard DiSEqC 1.2. Le montage du moteur et de la parabole doit être fait conformément aux instructions de la notice livrée avec le moteur.

Vous trouverez ci-dessous les opérations à effectuer avec le terminal, quel que soit votre moteur. L'opération consiste à régler l'inclinaison du moteur et de la parabole pour que l'axe visé corresponde à la courbe ci-dessous .

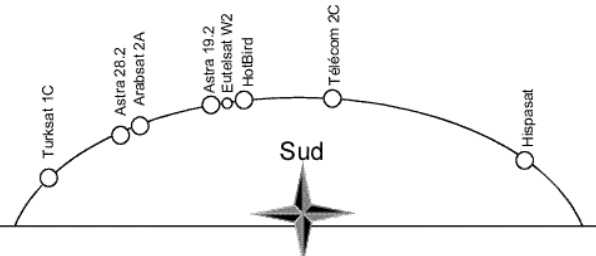

Figure 1 : Disposition des satellites dans le ciel

#### **Montage du moteur**

• Référez-vous à la notice du moteur et de la parabole. Avant de monter la parabole sur le moteur, nous vous conseillons de vérifier le bon positionnement des butées mécaniques afin d'éviter que la parabole heurte un obstacle pendant l'installation ou l'utilisation.

• Montez le moteur sur le mât (rigoureusement fixe et vertical) sans monter la parabole sur le moteur. Si votre mât est écarté de plus de 1° (environ 15 mm par mètre) de la verticale, vous ne pourrez pas capter correctement tous les satellites.

#### **Connexions et activation des satellites**

• Connectez le terminal (entrée LNB) au moteur (entrée DEMO) puis branchez DUALIS sur le secteur. Appuyez sur la touche  $\circlearrowleft$  et attendez que le téléviseur affiche "**Pas de signal**". Si le moteur tourne, attendre son arrêt complet.

- 1. Appuyez sur la touche MENU puis sélectionnez *Installation* avec  $\leftrightarrow$
- 2. Sélectionnez Recherche Automatique avec la flèche ▼ et validez par OK.
- 3. Descendez sur la ligne *DiSEqC 1.2* et affichez *Marche* grâce à la touche 4
- 4. Appuyez sur OK pour accéder au menu *DiSEqC 1.2*.
- 5. Sur la ligne *Satellite* , appuyez sur  $\rightarrow$  pour faire apparaître la liste des satellites.
- 6. Grâce aux touches  $\blacktriangleright$   $\blacktriangle$  sélectionnez le premier satellite et validez par OK.

7. Descendez sur la ligne *Numéro satellite* et, grâce à la touche ▶, choisissez un numéro pour ce satellite, (voir tableau ci-dessous pour plus d'informations)

8. Appuyez sur OK, une fenêtre de confirmation apparaît. Appuyez sur  $\blacklozenge$  pour sélectionner OK et validez par la touche OK.

9. Remontez sur la ligne *Satellite* puis refaites les opération 5 à 8 pour tous les satellites de la liste. Lorsque vous avez traité le dernier, passez au point suivant.

10. Appuyez plusieurs fois sur EXIT pour quitter tous les menus. *Sauvegarde des données* apparaît, puis *Pas de signal* .

#### **NUMÉROTATION DES SATELLITES**

Pour chaque satellite, vous pouvez choisir le numéro que vous souhaitez entre 1 et 50, à condition de ne pas attribuer un numéro qui a déjà été attribué à un autre satellite. Si vous possédez un moteur Métronic, nous vous recommandons la numérotation du tableau ci-contre :

Si vous installez le Dualis sur une installation motorisée déjà opérationnelle, choisissez la numérotation qui est déjà utilisée par votre démodulateur, vous n'aurez alors rien à reprogrammer.

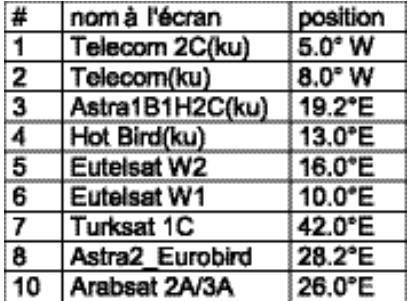

**C**

**B**

**A**

#### **Remise à zéro du moteur**

*Recherche de la butée Est*

- Appuyez sur la touche MENU puis sélectionnez *Installation* avec les flèches  $\blacklozenge$
- Sélectionnez *Recherche Automatique* avec la flèche  $\blacktriangledown$  et validez par OK.
- Descendez sur la ligne *DiSEqC 1.2* et appuyez sur OK
- Descendez sur la ligne *position de référence* et appuyez sur OK

• Une fenêtre de confirmation apparaît. Appuyez sur  $\blacklozenge$  pour sélectionner OK et validez par la touche OK

• Le moteur va se réinitialiser en recherchant sa position de référence (butée mécanique Est sur les moteurs Métronic). Attendre environ 1 minute.

• Eteignez le terminal puis rallumez-le.

#### *Montage de la parabole*

• Allez dans *MENU / Installation / Recherche Automatique / DiSEqC 1.2*

• Sélectionnez la ligne *Recherche en continu* . Quand vous êtes sur cette ligne, un appui sur la touche  $\blacktriangleright$  fait démarrer le moteur vers l'Ouest et un second appui arrête le moteur. La touche  $\blacklozenge$  fait tourner vers l'Est.

• Grâce aux touches  $\blacklozenge$  **)** amenez approximativement le moteur sur 0° (plein sud).

• Sélectionnez la ligne *Pas-à-pas*. Quand vous êtes sur cette ligne, les touches  $\blacklozenge\blacktriangleright$  permettent d'affiner précisément la position du moteur.

• Grâce aux touches  $\blacklozenge$  amenez précisément le moteur sur 0°.

• Montez la parabole en veillant à aligner parfaitement le bras d'offset avec l'axe Nord-Sud du moteur.

#### **Calage de Hot Bird**

*Important* : n'essayez pas de caler la motorisation en partant d'un autre satellite. Vous auriez peu de chances de capter correctement tous les satellites. Nous vous conseillons donc de suivre la procédure suivante.

- Tapez 30 puis OK sur la télécommande pour sélectionner la chaîne de référence de Hot Bird (ZDF). Si le moteur tourne, attendez qu'il s'arrête.
- Situez-vous sur la figure n°2 (page 9) et repérez l'azimut (angle par rapport au sud) de Hot Bird dans votre région en identifiant la ligne verticale la plus proche (ex Paris = 14°E, soit 14 degrés à gauche du sud géographique).
- Allez dans MENU / *Installation / Recherche Automatique / DiSEqC 1.2*
- Dans le menu *DiSEqC 1.2*, sur la ligne *Satellite*, appuyez sur  $\triangleright$  pour afficher la liste des satellites activés.
- Sélectionnez *Hotbird(ku)* et appuyez sur OK
- Sur la ligne *Transpondeur* , vérifiez que les indications correspondent au transpondeur de référence donné dans le tableau 1 page 4 (ex *11054/27500/HOR* pour Hotbird). Si ce n'est pas le cas, faites apparaître le transpondeur de référence avec les touches  $\leftrightarrow$ .
- Allez sur la ligne Recherche en continu pour amener approximativement le moteur à la position de Hotbird (voir carte) grâce aux touches  $\mathbf{\hat{4}}$ .
- Allez sur la ligne *Pas-à-pas* pour amener précisément le moteur à la position voulue (essayez d'être précis à 1 degré près, deux au grand maximum).
- Allez sur la ligne *Mémoriser* , validez par OK puis confirmez la sauvegarde.
- Vous allez maintenant caler la parabole pour obtenir le maximum de *Qualité* (barre en bas de l'écran). La barre *Niveau* est une indication, ce n'est pas parce que le niveau est élevé que vous capterez quelque chose.
- Mettre la parabole en position verticale (elle regarde l'horizon)
- A partir de la direction Sud, faites un quart de tour à gauche (vers l'Est), puis un quart de tour à droite (vers l'Ouest) en tournant l'ensemble (parabole + moteur) autour du mât et en surveillant l'écran du téléviseur. A ce stade, vous ne devriez rien recevoir. Relevez la parabole de 2 degrés (une graduation) vers le haut puis refaites le même balayage. Recommencez le balayage par pas de 2° jusqu'à obtenir le maximum de qualité.
- Lorsque la barre qualité est la plus grande, appuyez trois fois sur EXIT pour visualiser la chaîne en cours. Si vous ne captez rien, c'est que vous êtes calé sur un autre satellite, il faut continuer à balayer jusqu'à trouver le bon satellite.
- Vissez provisoirement tous les écrous
- Appuyer plusieurs fois sur la touche EXIT afin de sortir des différents menus.

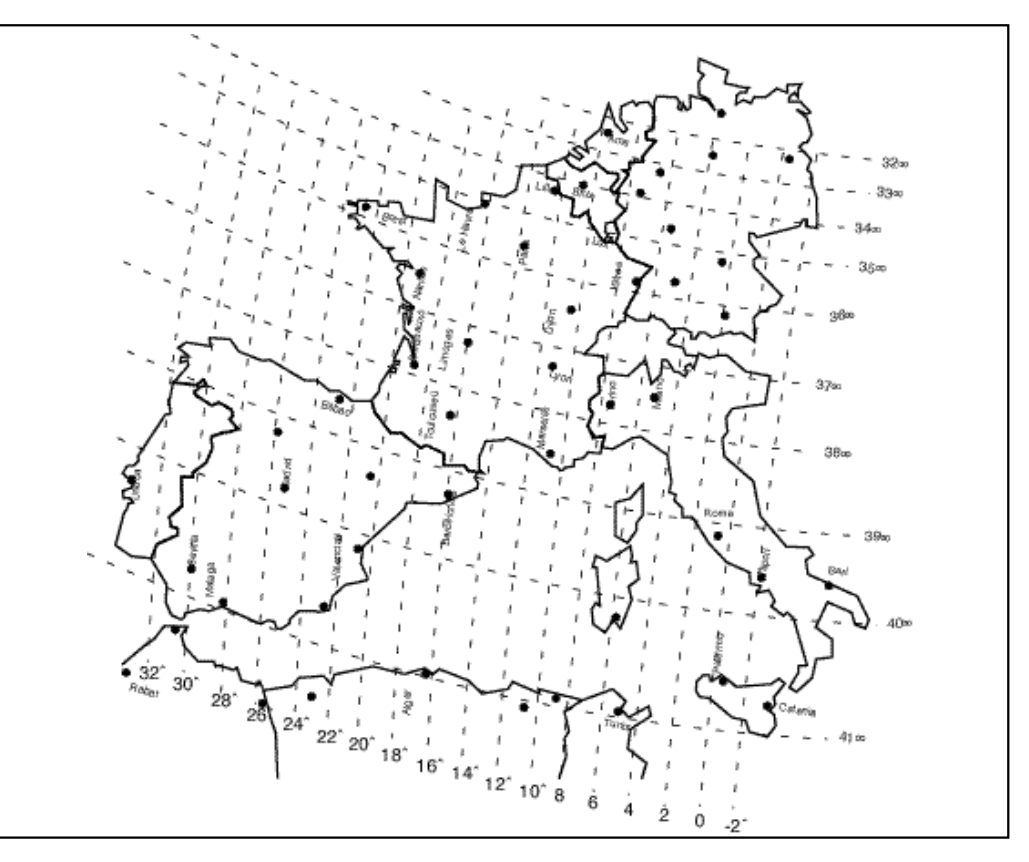

**Figure 2 : carte des positions de Hot Bird**

#### **Mémorisation des autres satellites**

Pour chaque satellite, il faut maintenant mémoriser la bonne position dans le moteur. L'opération est faite *pour Hotbird* , il faut la faire pour Astra, Télécom, etc.

#### **EXEMPLE POUR ASTRA**

- Mettez-vous sur la chaîne de référence pour Astra (voir tableau 1 : ex 195 TV5 )
- Allez dans MENU / *Installation / Recherche Automatique / DiSEqC 1.2*

• Dans le menu *DiSEqC 1.2*, sur la ligne *Satellite* , appuyez sur  $\triangleright$  pour afficher la liste des satellites activés.

• Sélectionnez *Astra1A1B1H2C (ku) 19.2°E* et validez par OK

• Sur la ligne *Transpondeur* , vérifiez que les indications correspondent au transpondeur de référence donné dans le tableau 1 page 4 (ex *10788/22000/VER* pour Astra). Si ce n'est pas le cas, faites apparaître le transpondeur de référence avec les touches  $\overline{\mathbf{4}}$ 

• Allez sur la ligne *Recherche en continu* et, grâce aux touches  $\blacklozenge$ , faites tourner le moteur pour rendre maximal l'indicateur de *Qualité* en bas de l'écran (rappel, un appui pour démarrer, un autre appui pour arrêter).

• Allez sur la ligne *Pas-à-pas* pour affiner la position grâce aux touches  $\leftrightarrow$ 

• Allez sur la ligne *Mémoriser* , validez par OK puis confirmez la sauvegarde.

• Appuyez 3 fois sur EXIT pour sortir complètement des menus. Vérifiez que vous captez les chaînes d'Astra. Si tel n'est pas le cas, c'est que vous avez mémorisé un autre satellite qui émet des chaînes à la même fréquence. Recommencez alors l'opération ci-dessus en vous assurant que la parabole pointe un peu à gauche de Hot Bird comme le montre la figure 1 (page 7). Refaites la même opération pour les autres satellites. A titre indicatif, la figure 1 (page 7) vous donne la position relative des satellites pour lesquels des chaînes sont pré-programmées. Lorsque vous captez tous les satellites, vissez définitivement tous les écrous. Votre installation est terminée.

**F**

### **Branchement avec une parabole fixe déjà calée sur un satellite**

*Note, si votre parabole est actuellement pointée vers Télécom 2C (chaînes nationales en analogique clair) vous n'aurez accès qu'à très peu de chaînes numériques- voire aucune. Nous vous conseillons alors d'installer une autre parabole pour conserver les chaînes nationales en analo gique et regarder d'autres chaînes en numérique.*

Le terminal étant débranché du secteur, connectez directement le LNB à l'entrée LNB du terminal. Reliez le téléviseur à la sortie péritel TV du terminal. Grâce au prolongateur fourni, reliez la sortie OUT à l'entrée A. Allumez le téléviseur, branchez le terminal sur le secteur, le téléviseur affiche "*Pas de signal* ". Si le terminal affiche seulement un point clignotant, appuyez sur la touche  $\circ$ .

Appuyez sur la touche OK, la liste de chaînes pré-programmées apparaît. Regardez dans le tableau  $n^{\circ}$ 1 (page 4) pour savoir quel est le numéro du satellite sur lequel votre parabole est pointée (exemple Astra 19.2 = 3). Vous pouvez sélectionner et visualiser les chaînes de ce satellite (de 193 à 315 dans notre exemple).

### **Branchement sur un système motorisé fonctionnel**

Branchez les câbles comme indiqué sur la figure 4 ci-contre.

Si vous avez un moteur METRONIC (Télémaque, Artémis,…) suivez la procédure page 7 (point C) et utilisez la numérotation proposée. Si vous avez un système d'une autre marque, numérotez les satellites comme dans votre installation actuelle (voir notice de votre démodulateur).

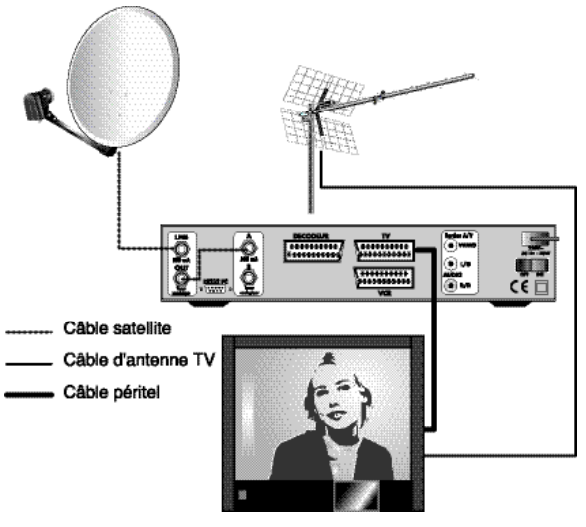

**Figure 4**

### **DESCRIPTION DE LA TELECOMMANDE 2**

- Ó **TW** 6 **1** Touches numériques. En utilisation normale, permet de taper le numéro de la chaîne souhaitée. Dans le mode prol sleep UHF 10 grammation, permet de rentrer les valeurs numériques.  $\mathbf T$  $\bf \Omega$ 3, **2** Touche marche / arrêt. Permet de mettre en veille le terminal ou de l'allumer.  $\overline{\mathsf{s}}$  $\overline{\mathbf{A}}$  $\bm{6}$ П **3** Touche MENU. Permet d'entrer dans le menu principal ou  $\left( \mathbf{\overline{8}}\right)$ 7  $\overline{\mathbf{9}}$ de revenir une page en arrière dans les menus (revient à la chaîne en cours dans le menu principal). RCL ⊙ 20 .<br>EPG 8 **4** Touches  $\blacklozenge$  **F** . Permet de régler le volume en utilisation normale. Dans le menu, permet de modifier les différents paramètres. **5.** Touches  $\blacktriangledown$   $\blacktriangle$ . En utilisation normale, fait changer de ◀ chaîne. Dans les menus, permet de passer d'une ligne à la suivante. EXI **6** Touche TV/SAT. Permet de couper la tension de commutation du téléviseur pour le faire revenir en mode terrestre (râteau). Vous pouvez alors enregistrer une chaîne numé-16 rique et visualiser une chaîne du râteau. Un deuxième appui ramène le terminal en mode satellite. Œ **7** Touche Télétexte. Si la chaîne en cours n'émet pas de télétexte, cette touche est inactive. Lorsque le télétexte est émis (chaînes numériques uniquement), la touche fait apparaître 18 les différentes langues disponibles (souvent une seule). Sélectionnez la langue qui vous intéresse avec la touche  $\rightarrow$ puis validez par OK. Appuyez deux fois sur EXIT pour quitter le mode télétexte. **8** Touche EPG (guide électronique des programmes). Fait apparaître le programme en cours et le programme suivant, lorsque ces informations sont transmises par la chaîne. **9** Lorsque plusieurs voies audio sont transmises (cas d'Euronews sur Hot Bird, par exemple) permet de choisir la langue de l'émission. **10** permet d'accéder directement aux menus *Système TV* (format vidéo,…) **11** Touche MUET : permet de couper le son (pour répondre au téléphone par exemple) **12** Touche OK. Permet de valider un choix quand vous êtes dans les menus. En mode normal (visualisation d'une chaîne), affiche la liste des chaînes. **13** Touche RADIO. Permet de basculer du mode TV en mode RADIO et inversement. **14** Touche PAUSE. Permet de figer l'image sur une chaîne numérique. Appuyez une deuxième fois sur PAUSE pour revenir en mode normal. Sur les chaînes analogiques, permet d'avoir un fond bleu quand les textes du menus sont peu ou pas lisibles (mauvaise réception)
- **15** Touche EXIT. Permet de revenir en arrière dans les menus, ou de quitter les menus.
	- **16** Permet d'accéder directement au menu de réglage des couleurs (inactif sur une chaîne analogique)
	- **17** Permet d'accéder au jeu Tétris (pas disponible sur toutes les versions)
- **18** Touches de fonction permettant de trier ou filtrer la liste des chaînes. En visualisation d'une chaîne analogique, la touche rouge donne accès directement aux paramètres de programmation de la chaîne.
- **19** Touche INFO. Des appuis successifs affichent des informations sur la chaîne en cours (Nom, émission actuelle, prochaine émission, paramètres techniques)
- **20** Permet de revenir à la dernière chaîne regardée.
- **21** Pour accéder à la liste des chaînes triée par satellite.
- **22** Permet de programmer l'arrêt automatique du terminal (de 10 à 180 minutes)

**11**

**DESCRIPTION DU TERMINAL DUALIS**

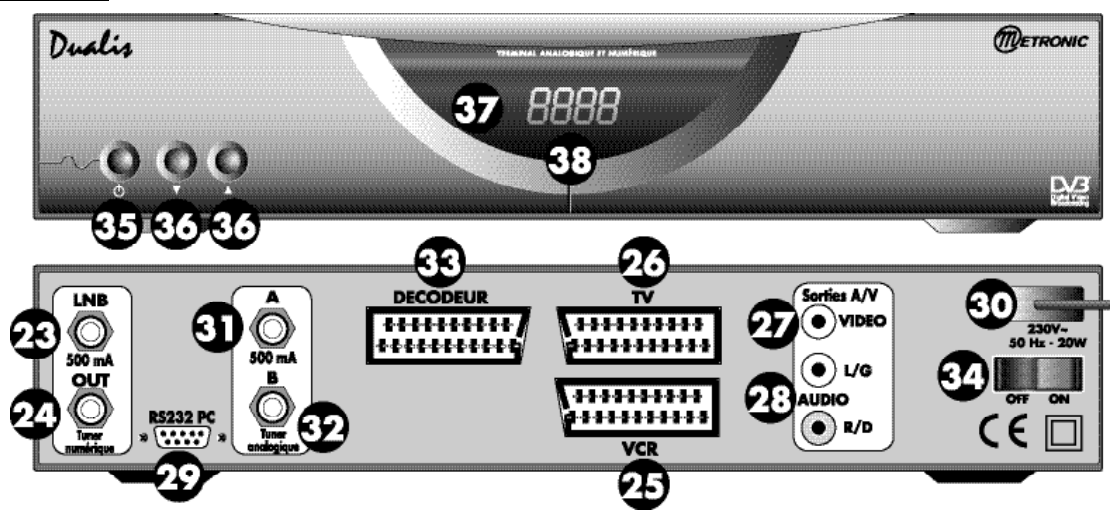

- **23** Entrée LNB pour connecter l'arrivée du câble satellite.
- **24** Fiche OUT pour boucler la sortie du tuner numérique sur l'entrée du tuner analogique (fiche A-31)
- **25** Entrée / Sortie Péritel Magnétoscope. Lorsque vous lisez une cassette, le magnétoscope prend automatiquement la main sur le terminal. Vous pouvez utiliser cette prise péritel pour connecter un démodulateur analogique.
- **26** Sortie péritel TV. Pour connecter le terminal au téléviseur.
- **27** Sortie vidéo RCA femelle.
- **28** Sorties audio gauche et droite RCA femelles.
- **29** Connecteur RS232, SAV uniquement
- **30** Alimentation secteur.
- **31** Entrée analogique (A) qu'il faut relier à la fiche OUT (24) avec le cordon fourni
- **32** Deuxième entrée analogique (B) pour connecter une deuxième parabole (option)
- **33** Péritel DECODEUR pour brancher un décodeur de type Syster (Canal +)
- **34**  Interrupteur de veille. En position OFF, la consommation est nulle.
- **35** Touche marche/arrêt
- **36** · Touches  $\blacktriangledown$  ▲ identiques à celle de la télécommande
- **37** Récepteur de télécommande
- **38**  Afficheur. En fonctionnement normal, affiche le numéro de la chaîne en cours. En veille, affiche l'heure.

**4**

**3**

### **UTILISATION AU QUOTIDIEN**

En utilisation normale, vous n'utiliserez que les touches suivantes dont la fonction est décrite au paragraphe précédent :

- Touches  $\leftrightarrow$  pour régler le volume sonore.
- Touches  $\blacktriangleright$   $\blacktriangleright$  pour changer de chaîne.
- Touche MUET pour couper et remettre le son.
- Touches numériques ou touche OK pour aller directement à une chaîne.
- Touche RADIO pour écouter les radios en qualité numérique. Nous vous conseillons alors de relier DUALIS à votre chaîne HiFi grâce à un cordon 2RCA mâles / 2RCA mâles.
- Touche TXT pour accéder au télétexte.
- Touche EPG pour accéder au guide des programmes.

**12**

## **AJOUTER DES CHAÎNES**

Vous pouvez soit ajouter une chaîne particulière, dont vous connaissez les caractéristiques techniques soit ajouter de nouvelles chaînes inconnues (mise à jour).

**5**

#### **Ajout d'une chaîne particulière**

Une chaîne est émise par ce qu'on appelle un transpondeur.

Il s'agit d'un relais satellite dont il faut connaître les 4 paramètres suivants :

- sa fréquence (ex 12551 MHz)
- sa polarité (ex : Vertical)
- son débit de symbole SR (ex : 22000)
- le satellite qui l'émet (ex : Astra 19.2)

Vous trouverez ces paramètres dans les revues spécialisées qui proposent une mise à jour mensuelle ou sur www.lyngsat.com.

Pour ajouter une chaîne, allez dans le *menu principal* , sélectionnez *Installation* puis *recherche avancée.* 

- Sur la ligne *Satellite*, sélectionnez le satellite grâce aux touches  $\blacklozenge\blacktriangleright$
- Sur la ligne *Fréquence*, entrez les 5 chiffres de la fréquence
- Sur la ligne *Débit de symboles* , entrez les 5 chiffres du débit (SR)
- Sur la ligne *Polarisation* , choisissez *HOR* (horizontal) ou *VER* (vertical)
- A ce stade, si la *Qualité* est en dessous de 30, c'est que les paramètres sont faux.
- Sur le ligne FEC, laissez *Automatique*
- Sur la ligne *Type de recherche,* choisissez *FTA* (chaînes en clair seulement)
- Sur la ligne *Recherche de réseau,* choisissez *Marche*
- Appuyez sur OK pour lancer la recherche. Une fenêtre vous indique le nombre de TV et le nombre de radios trouvées. Appuyez sur EXIT quand la recherche est terminée.

### **Mise à jour d'un satellite**

- Allez dans *MENU / Installation / Recherche Automatique*
- Sur la ligne *Satellite*, sélectionnez le satellite à mettre à jour grâce à la touche ▶.
- Sur la ligne *Type de recherche*, choisissez *FTA* (chaînes en clair seulement)
- Sur la ligne *Recherche de réseau* , choisissez *Marche*

• Appuyez sur OK pour lancer la recherche. Une fenêtre vous indique le nombre de TV et le nombre de radios trouvées.

• Lorsque la recherche est terminée, appuyez plusieurs fois sur EXIT pour quitter tous les menus.

*Note : Si vous mettez Marche sur la ligne Cascade, la recherche se fera sur tous les satellites activés. N'utilisez cette option que si vous avez un commutateur. Veillez à laisser Arrêt si vous avez un moteur.*

*Note : certaines chaînes ne peuvent pas être trouvées par cette méthode, il faut les ajouter manuellement (5A).*

**B**

#### **Chaînes analogiques**

Ce paragraphe vous indique comment ajouter une chaîne analogique en mémoire ou comment modifier la programmation d'une chaîne existante. Pour programmer une chaîne, vous avez besoin d'informations que vous trouverez dans les revues spécialisées ou sur www.lyngsat.com

#### **Ajouter une chaîne analogique.**

- Allez dans MENU / *Installation / Recherche analogique*
- Sur la ligne *Satellite*, appuyez sur  $\rightarrow$  pour choisir le satellite. Validez par OK

• Sur la ligne *Chaîne*, appuyez OK pour faire apparaître le clavier et entrez le nom de la chaîne. Appuyez sur EXIT quand le nom est tapé et confirmez par *OUI*.

- Sur la ligne *Fréquence*, entrez les 5 chiffres de la fréquence vidéo.
- Descendez sur la ligne *Polarisation* et choisissez la valeur appropriée avec •

• La ligne *Entrée LNB* peut être modifiée si vous avez connecté le câble sur l'entrée B du tuner analogique

- Si c'est une chaîne en clair, laissez *décodeur vidéo* sur *N O*
- Descendez sur *Audio* et tapez OK pour faire apparaître la fenêtre de réglage du son.
- Sur la ligne *Type audio*, choisissez *Mono ou Stéréo* avec les touches 34
- Sur la ligne *Fréquence (G)* entrez les trois chiffres de la fréquence audio.
- Pour les chaînes stéréo, entrez la fréquence droite (généralement, c'est la fréquence gauche +  $1.80$

• Sur la ligne *Largeur bande,* entrez la valeur du filtre pour une chaîne Mono. (généralement, 280 kHz)

• Sur la ligne *Désacc.* entrez la désaccentuation (J17 pour Télécom, 50us pour les chaînes mono sur les autres satellites et *Hi-Fi* pour les chaînes stéréo). Dans le doute, essayez les différentes valeurs.

- Sur la ligne *Source audio*, laissez *Internal.*
- Appuyez sur EXIT pour revenir au menu de réglage, allez sur Sauvegarde et validez par OK.

#### **Modifier une chaîne analogique.**

Pour modifier la programmation d'une chaîne analogique, regardez-la en entrant son numéro puis appuyez sur la touche rouge. Vous accédez directement au menu décrit ci-dessus et vous pouvez modifier le paramètre que vous voulez. Mémorisez vos réglages en validant l'option Sauvegarde.

## **6 ORGANISER LES CHAÎNES**

Vous avez deux possibilités de personnaliser la liste des chaînes. La première consiste à consiste à trier et filtrer l'affichage de la liste des chaîne. La deuxième consiste à supprimer, déplacer ou renommer les chaînes existantes.

#### **Filtre et tri**

Appuyez sur la touche MODE pour afficher la liste des chaînes (à gauche) et la liste des satellites (à droite). Remarque, un appui sur MODE est équivalent à un appui sur OK, puis sur la touche rouge.

Avec les touches  $\blacktriangledown \blacktriangle$  vous pouvez choisir la première ligne Tous les satellites ou n'afficher les chaînes que d'un satellites particulier.

Les touches vertes et jaunes permettent de trier les chaînes selon vos envies.

La touche verte fait apparaître la fenêtre de tri par type et la touche jaune (Thème) permet d'affiner le tri.

Les quatres types sont :

• Type *Favorite* : filtrage selon l'attibut "favoris"

La touche jaune permet d'afficher tous les favoris, ou seulement les films, les infos, les sports  $etc.$ 

• Type *Alphabétique* : filtrage selon la première lettre de la chaîne

La touche jaune permet d'afficher toutes les chaînes triées par ordre alphabétiques, ou seulement celles commençant par A, B, C, etc.

• Type *Clair / cryp* : filtrage selon l'attribut clair ou crypté

La touche jaune permet d'afficher d'abord les chaînes en clair puis les chaînes cryptées (ou l'inverse), seulement les chaînes en clair ou seulement les chaînes cryptées.

• Type *Dig / Ana* : filtrage selon l'attribut analogique ou numérique (digital)

La touche jaune permet d'afficher d'abord les chaînes en numériques puis les chaînes analogique (ou l'inverse), seulement les chaînes numériques ou seulement les chaînes analogiques.

*Notez que vous pouvez conjuguer le tri par satellite et le tri par Type/Thème. Par exemple, vous pouvez choisir de n'afficher que les chaînes commençant par "E" et qui sont émises sur le satelli te HotBird. Pratique, pour retrouver la chaîne qui vous intéresse parmi des centaines de chaînes.*

Lorsque la fenêtre de droite est fermée (touche OK ou EXIT), les touches  $\blacktriangledown \blacktriangle$ 

permettent de sélectionner une chaîne. Dès que vous appuyez sur OK en étant sur une chaîne, vous effectuez deux actions :

1 - vous visualisez la chaîne sélectionnée

2 - vous **mémorisez** votre filtre

Donc, au prochain appui sur la touche OK (ou MODE), vous ne verrez apparaître que les chaînes correspondant aux critères que vous avez sélectionné précédemment.

Pour revenir aux critères d'usine (affichage de toutes les chaînes), procédez comme suit :

- Appuyez sur *MODE* et sélectionnez *Tous les satellites* dans la fenêtre de droite
- Appuyez sur la touche verte et sélectionnez *Clair / cryp*
- Appuyez sur la touche jaune et sélectionnez Toutes

• Appuyez sur la touche EXIT puis sur la touche OK.

#### **Modifier les chaînes**

Dans le menu *principal*, le sous-menu *Gestion des chaînes* vous permet de personnaliser la liste des chaînes. Notez que dans ce menu, la liste des chaînes qui s'affiche dans la fenêtre de gauche est triée et filtrer selon les mêmes critères que ceux décrits dans le paragraphe précédent (Filtre et tri)

En appuyant sur la touche OK, vous faites apparaître la fenêtre de choix d'action (supprimer, mettre en favoris…). Une fois l'action sélectionnée, celle-ci s'affiche en haut à gauche. Vous pouvez alors sélectionner la chaîne de votre choix avec les flèches, puis appliquer l'action en appuyant sur OK.

Pour change d'action, tapez EXIT puis OK.

Les différentes actions sont :

• Voir. Affiche dans la fenêtre de droite la chaîne sélectionnée dans la fenêtre de gauche.

• *Modifier le nom.* Fait apparaître le clavier pour renommer la chaîne. Tapez EXIT quand vous avez fini d'entrer le nouveau nom.

• *Editer les favoris.* Fait apparaître la liste des genres. Sélectionnez le genre désiré puis tapez OK sur les chaînes que vous voulez définir comme favorites avec ce genre.

• *Bloquer / débloquer* . Sélectionnez la chaîne que vous voulez bloquer et tapez OK. Un cadenas s'affiche à droite du nom. Pour débloquer une chaîne, sélectionnez-là et tapez OK.

• *Entrer le PID* . Permet de rentrer manuellement les PID d'une chaîne. Pour les férus de technique uniquement

• *D é p l a c e r .* Tapez OK sur la chaîne à déplacer, amenez-la à la place que vous voulez grâce aux flèches, puis OK pour la fixer à sa nouvelle place.

• *Supprimer.* Tapez OK sur la chaîne à supprimer. Une confirmation vous est demandée pour éviter toute erreur.

• *Effacer tout l'analogique.* Attention, cette action efface toutes les chaînes analogiques en mémoire

• *Tout effacer.* Attention, cette action efface toutes les chaînes en mémoire.

**B**

A tout moment, vous pouvez appuyer sur la touche TV/RADIO pour basculer de la liste des chaînes TV à la liste des radios et inversement.

#### **Supprimer toutes les chaînes d'un satellite**

Votre terminal Dualis est livré pré-programmé sur 10 satellites. Si vous n'avez pas de moteur, il est utile de supprimer les satellites que vous ne captez pas. Procédez alors comme suit (exemple pour le satellite Turksat1C)

- Allez dans MENU */ Installation / Installation antenne*
- sur la ligne *Satellite* , appuyez sur  $\triangleright$  pour afficher la liste des satellites activés.
- Sélectionnez *Turk\_1C\_Eura(ku)* avec la touche  $\blacktriangledown$  et appuyez sur OK
- Appuyez sur la touche  $\triangle$  pour sélectionner *Initialiser* et validez par OK.
- Confirmez sur OUI. Toutes les chaînes de Turksat seront effacées et ce satellite sera effacé de la mémoire. Vous pourrez toujours le re-valider par la suite.

### **OPTIONS AVANCÉES 7**

#### **Installer un code secret**

Votre terminal DUALIS est livré sans code secret (PIN) installé. Le code secret permet de bloquer l'accès aux chaînes dont vous voulez restreindre l'accès ou pour protéger la configuration du terminal.

Pour installer un code secret :

• Appuyez sur MENU, sélectionnez le menu *Option* avec la touche • puis appuyez sur OK

• Dans le menu *Mot de passe*, sur la première ligne, appuyez sur  $\triangleright$  pour afficher *Marche* puis appuyez sur 6 pour aller à la ligne *Nouveau mot de passe* .

• Entrez les 4 chiffres de votre mot de passe personnel (PIN) puis confirmez-le sur la dernière ligne. Si votre confirmation est correcte, le mot de passe se mémorise automatiquement

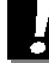

.

**B**

**A**

Notez précieusement votre mot de passe (par exemple sur le ticket de caisse).

#### **Réinitialiser le terminal**

La réinitialisation usine peut être utile si vous modifiez la programmation de votre terminal et que certaines fonctions ne marchent plus. En réinitialisant le terminal, vous revenez dans une configuration identique à celle du produit neuf. Toutes vos personnalisations (chaînes favorites, radios, etc.) seront perdues.

Un mot de passe est demandé pour la réinitialisation. Si vous n'en avez pas installé, faites-le, par exemple en entrant 0000.

- Appuyez sur MENU et sélectionnez le *Menu principal.*
- Descendez sur *Réinitialisation usine* puis validez par OK
- Entrez votre mot de passe
- Dans la fenêtre de confirmation, appuyez sur  $\rightarrow$  pour sélectionner OUI et validez par OK
- Patientez quelques instants.

#### **Heure et Programmation d'enregistrements**

Votre terminal possède une horloge qui s'affiche quand il est en veille.

Cette horloge permet d'allumer automatiquement le terminal sur la chaîne que vous voulez pour programmer un enregistrement différé avec votre magnétoscope.

- Mettez le terminal sur la chaîne que vous voulez enregistrer.
- Appuyez sur MENU puis sur  $\rightarrow$  pour afficher le menu *Option*
- Descendez sur *Régler l'heure* et validez par OK

• Sur la première ligne, réglez le décalage GMT avec la touche  $\blacktriangleright$ . En France, le décalage est +2:00 en été et +1:00 en hiver.

• Sur la ligne *Allumage auto*, appuyez sur • pour afficher *Marche* puis appuyez sur • puis sur OK

- Réglez l'heure et les minutes de l'allumage automatique avec les touches  $\longleftrightarrow$  Validez par OK
- Sur la ligne *heure veille*, appuyez sur  $\rightarrow$  pour afficher *Marche* puis appuyez sur  $\rightarrow$  puis sur OK

• Réglez l'heure et les minutes de l'extinction automatique (*heure veille* ) avec les touches 34

Validez par OK

• Appuyez deux fois sur EXIT pour quitter les menus.

• Eteignez le terminal et programmez votre magnétoscope.

#### **Calcul des positions des satellites**

En cas de difficulté pour le calage, un outil de calcul est fourni pour vous aider à orienter votre parabole.

Vous avez besoin, au préalable, de connaître vos coordonnées géographiques que vous pouvez avoir en demandant à votre mairie ou en consultant le site de l'IGN. L'exemple ci-dessous est donné pour Paris ( 48.8°N / 2,3°E) et pour le satellite Hotbird (13°E)

• Appuyez sur MENU puis sur  $\rightarrow$  pour afficher le menu *Installation* 

• Descendez sur *Calcul position antenne* et validez par OK

• Descendez sur la deuxième ligne et entrez la position du satellite (ex 0130 pour Hot Bird). Choisissez *Ouest* ou *Est* avec la touche OK (Est dans notre exemple)

• Sur la ligne *Longitude* , entrez la longitude de votre ville (ex *0023* pour Paris) et affichez *Est* avec la touche OK.

• Sur la ligne *Latitude* , entrez la latitude de votre ville (ex *488* pour Paris) et affichez *Nord* avec la touche OK.

• Descendez sur la ligne *Calculer* et appuyez sur OK.

Dans notre exemple, le terminal affiche *33.0°* pour l'élévation ou l'altitude, ce qui signifie que Hot Bird est 33° au dessus de l'horizon (graduations à l'arrière de la parabole). L'azimut affiché par rapport au Nord est de 165.9°, soit 14.1° à gauche du sud géographique (180 -165.9 = 14.1). Les azimuts supérieurs à 180° correspondent à des positions vers l'ouest, donc à droite du sud.

#### Recherche automatique de chaînes analogiques

Le paragraphe 5C décrit comment ajouter une chaîne analogique quand vous connaissez ses caractéristiques (fréquence, polarité,…)

Si vous ne connaissez pas ces données, vous pouvez utiliser le scanner automatique.

• allez dans MENU */ Installation / Recherche analogique/*

• Choisissez le satellite (touche  $\rightarrow$  , descendez sur *Scan auto* et validez par OK.

Le terminal va rechercher toutes les chaînes analogique du satellite choisi en balayant toutes les fréquences.

Une fois cette opération terminée, vous aurez de nouvelles chaînes nommées new1, new2, etc. Il faudra ensuite renommer chacune de ces chaînes puis entrer les paramètres audio correspondant (voir §5C)

**D**

#### **Réglage de l'écran TV**

Le menu *Réglages TV* (dans le menu *Option* ) permet de régler différents paramètres de visualisation de l'image :

- *Format d'écran* (4:3 ou 16:9)
- *Type d'écran* (pour recadrer l'image en fonction de son format)
- *Canal* et *syntonisation* UHF (non utilisé sur ce modèle)
- *Système TV*. Mettez sur *SECAM* si vous avez une image en noir et blanc

• *Sortie vidéo* . Le mode *RGB* par défaut donne une image plus nette que le mode vidéo-composite (*CVBS*).

#### **Réglages utilisateur**

Le menu *Réglages utilisateur* (dans le menu Option) permet de régler différents paramètres :

- *Langue du menu* (Français, Anglais, Arabe,…)
- *Transparence* . choix de la transparence des menus (1= le plus opaque)

• *Bannière* . Détermine combien de secondes (entre 1 et 30) seront affichées les informations sur la chaîne en cours après un changement de chaîne.

• *Fondu d'écran.* Transition douce (Marche) ou rapide (Arrêt) entre les différentes pages des menus.

• *Alimentation LNB* . Permet de couper l'alimentation de la tête (utilisation dans un immeuble collectif)

• *Tension LNB.* La valeur par défaut est 13/18V, choisissez 14/19V en cas de longueur de câble importante (plus de 40m) ou si vous avez plusieurs accessoires sur le câble (commutateurs, répartiteurs…)

### **RADIOS 8**

Outre des chaînes TV, les satellites émettent également des radios en qualité numérique. Il est alors recommandé de relier le terminal à votre chaîne Hi-Fi avec un cordon 2RCA-mâle / 2RCAmâle. Cette remarque vaut également pour les chaînes TV !

En sortie d'usine, ou après une réinitialisation, la liste des TV est pré-programmée, mais la liste de radios est vide. Si vous souhaitez écouter la radio avec votre terminal Dualis, vous devez donc au préalable faire une recherche automatique de chaînes sur le(s) satellite(s) que vous captez (voir \$5B-Ppage 13).

## **RÉGLAGE DES BUTÉES ÉLECTRONIQUES 9**

Si votre moteur ne va plus à fond à l'Est ou à fond à l'Ouest (c'est-à-dire jusqu'à sa butée mécanique), c'est probablement parce qu'une butée électronique l'en empêche. Il faut donc réinitialiser les butées électroniques.

Conformément aux préconisations Eutelsat, la désactivation des butées électroniques est protégée par mot de passe. Installez-en un si ce n'est pas déjà fait (voir \$7A-page 16). Procédez ensuite de la manière suivante:

- Allez dans MENU / *Installation / Recherche Automatique / Positionneur.*
- Descendez sur la ligne *Installer butée(s)* et validez par OK.
- Appuyez sur OK puis entrez votre code secret
- Descendez sur la ligne *Supprimer butées* , validez par OK et confirmez
- Remontez sur la ligne *Rotation* puis faites tourner le moteur à fond à l'Est en appuyant sur la touche  $\triangleleft$
- Descendez sur la ligne *Limite Est* , validez par OK puis confirmez.
- Remontez sur la ligne *Rotation* puis faites tourner le moteur à fond à l'Ouest en appuyant sur la touche  $\blacktriangleright$

**18**

- Descendez sur la ligne *Limite Ouest* , validez par OK puis confirmez.
- Appuyez plusieurs fois sur EXIT pour sortir des menus.

**G**

## **UTILISATION AVEC UN MAGNÉTOSCOPE 10**

#### Connectez simplement votre magnétoscope sur la péritel VCR du terminal.

Pour enregistrer le numérique, il faut que le terminal soit allumé sur la chaîne à enregistrer. Lancez alors l'enregistrement sur la chaîne AV du magnétoscope (0, AV, EXT...) Voir notice du magnétoscope pour la manupulation exacte.

Pour un enregistrement différé, reportez-vous au paragraphe 7C - page 17.

Pour lire une cassette, lancez simplement la lecture, le magnétoscope prendra automatiquement la main sur le terminal. Si ce n'est pas le cas, appuyez sur la touche TV/VCR de la télécommande de votre magnétoscope.

### **11 TELECOMMANDES UNIVERSELLES**

Les télécommandes universelles doivent être programmées avec un code (généralement à 3 chiffres) pour fonctionner avec un appareil donné. C'est le fabricant de la télécommande universelle qui choisit ce code, et non pas le fabricant de l'appareil à commander. Votre terminal étant de conception récente, il se peut que certaines télécommandes universelles ne le pilotent pas, même si le constructeur fournit des codes Métronic. Si aucun code Métronic ne fonctionne, essayez une recherche automatique. Si la recherche automatique échoue, c'est probablement parce que les codes de votre terminal n'ont pas été mis dans la télécommande universelle. Nous vous remercions de comprendre que Métronic ne pourra pas vous aider sur les codes d'une télécommande universelle qui n'est pas de la marque Métronic. Il est recommandé de contacter la fabricant de la télécommande universelle.- Note : Avec la télécommande universelle Metronic ZAP 3 Evolution, le code est 209.

# **12 QUESTIONS / RÉPONSES**

#### •*Pourquoi l'écran reste noir ?*

La chaîne que vous voulez regarder est probablement cryptée. Pour information, un opérateur peut transmettre une chaîne cryptée avec une information faisant croire au terminal qu'elle est en clair. L'inverse est possible, comme pour Canal + pendant les heures en clair.

#### *•Pourquoi mon moteur est il déréglé ?.*

Faites une remise à zéro du positionneur (étape D page 8)

#### •*Pourquoi le moteur ne tourne plus sur toute sa course ?*

Il faut positionner les butées électroniques du moteur au même endroit que ses butées mécaniques: Voir paragraphe 9 page 14.

#### *• Pourquoi, dans les menus, la couleur change toute seule ?*

Si ça vous déplaît, allez dans MENU / Option / Réglage de l'arrière. Choisissez alors la couleur fixe de votre choix avec la touche ▶.

#### *• Que signifient les informations en bas à gauche de l'écran ?*

Outre le numéro et le nom de la chaîne et l'heure, les informations contiennent le type d'émission, analogique (*A*) ou numérique (*D*). La barre de fraction indique qu'il y a plus d'une langue si le deuxième chiffre est différent de 1 (cas de Euronews sur Hotbird : *1/8*)

#### *• Pourquoi plein de chaînes on disparu de la liste ?*

Vous avez certainement installé un filtre sans le vouloir. Reportez-vous au §6A (Filtres et tri page 4) pour revenir au mode initial.

Malgré le soin que nous avons apporté à la conception de nos produits et à la réalisation de cette notice, vous avez peut-être rencontré des difficultés. N'hésitez pas à nous contacter, nos spécialistes sont à votre disposition pour vous conseiller grâcieusement (hors coût communication téléphonique) du lundi au vendredi de 9h00 à 12h00 / 14h00 à 19h00 et le samedi - sauf juillet et août - de 9h30 à 12h30 et 14h00 à 18h00.

Modèle terminal : DUALIS

Satellites captés :.............................

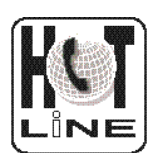

**Assistance Téléphonique Métronic Tél.: 02 47 346 333**

**ETRONIC** - Service Consommateurs

CIRDE La Tombe B.P 56 37320 ESVRES SUR INDRE FRANCE site web : www.metronic.com

Dans un souci constant d'amélioration de nos produits, nous vous remercions de bien vouloir nous retourner le questionnaire qualité (frais d'affranchissement remboursés sur simple demande). Le fait de nous retourner le questionnaire qualité en fin de notice, vous donne droit à trois mois de garantie supplémentaire (pièces uniquement).

**BON DE GARANTIE**

Le terminal et la tête LNB sont garantis contre tout vice de fabrication, pièces et main d'œuvre (voir durée de garantie sur l'emballage). En cas de panne sous garantie, les frais de transport aller sont à la charge du magasin distributeur, les frais de port retour à notre charge.

Pour être valable, le bon de garantie doit être dûment complété et retourné accompagné de la photocopie de la facture ou du ticket de caisse.

**IL EST IMPERATIF D'OBTENIR UN NUMERO D'ACCORD DE RETOUR AVANT TOUT ENVOI.**

### **BON DE GARANTIE**

Réf du matériel.............................................................................................. Date d'achat..................................................................................................

# **Q U E S T I O N N A I R E Q U A L I T E**

### **Terminal numérique DUALIS**

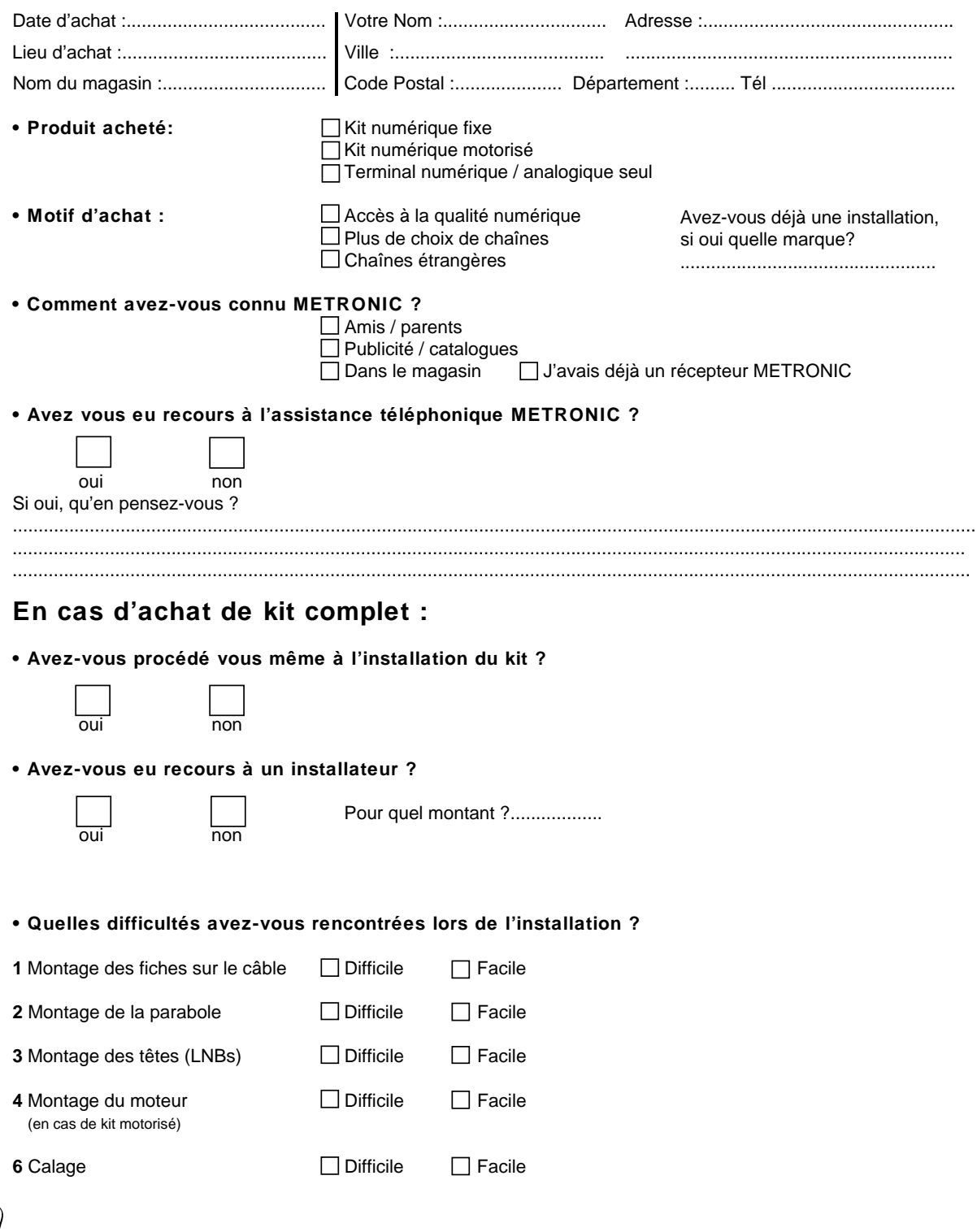

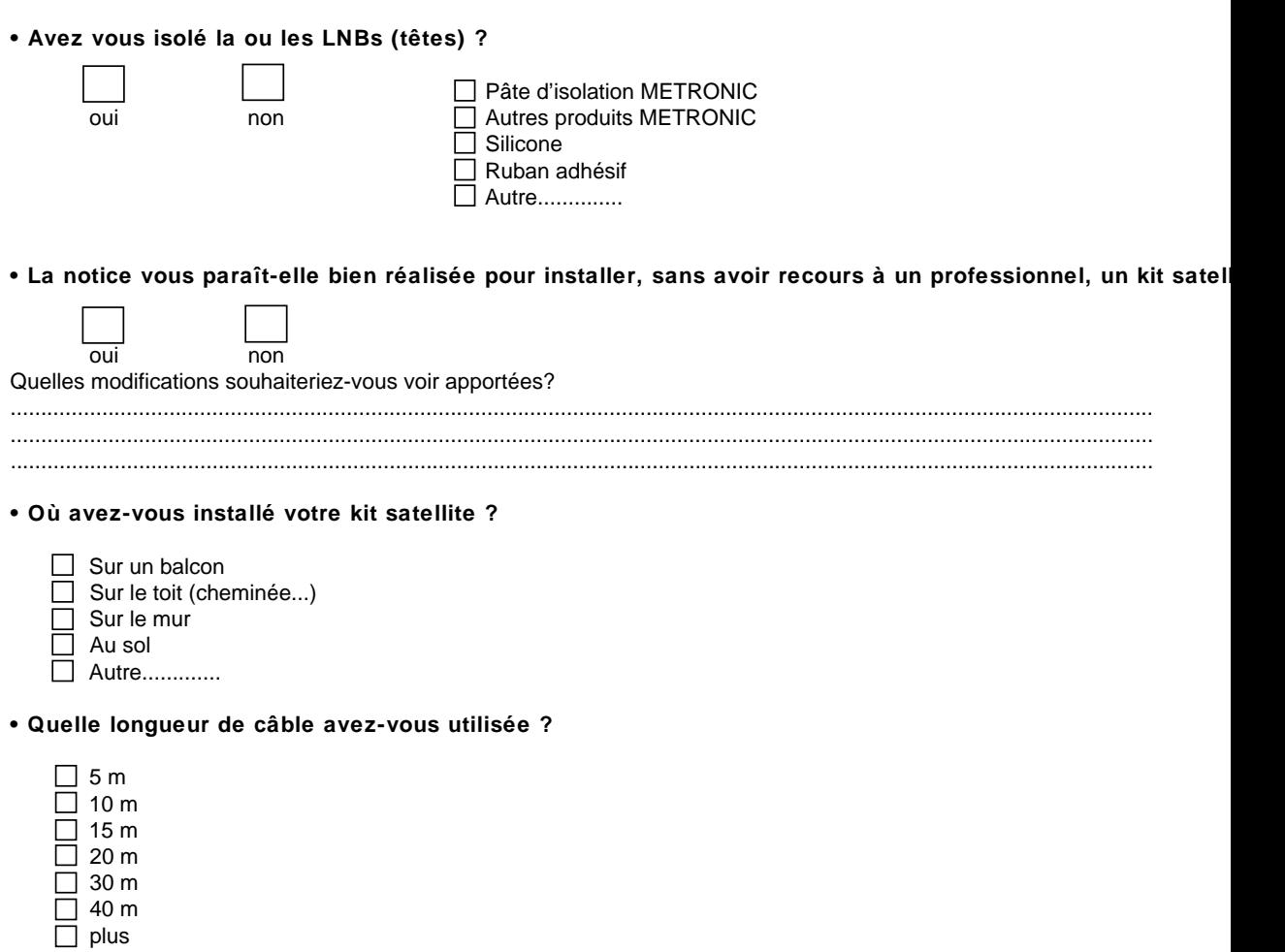

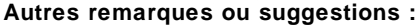

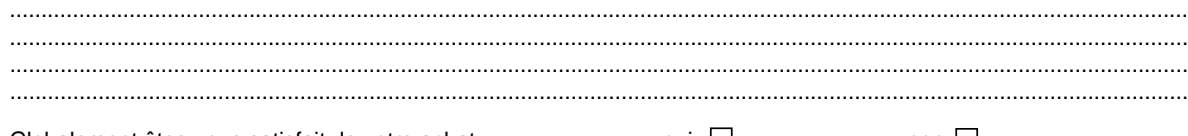

Globalement êtes-vous satisfait de votre achat  $\Box$  oui  $\Box$  oui non  $\Box$ 

Metronic - Service Consommateurs CIRDE La Tombe B.P 56 37320 ESVRES SUR INDRE FRANCE site web : www.metronic.com

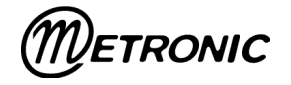

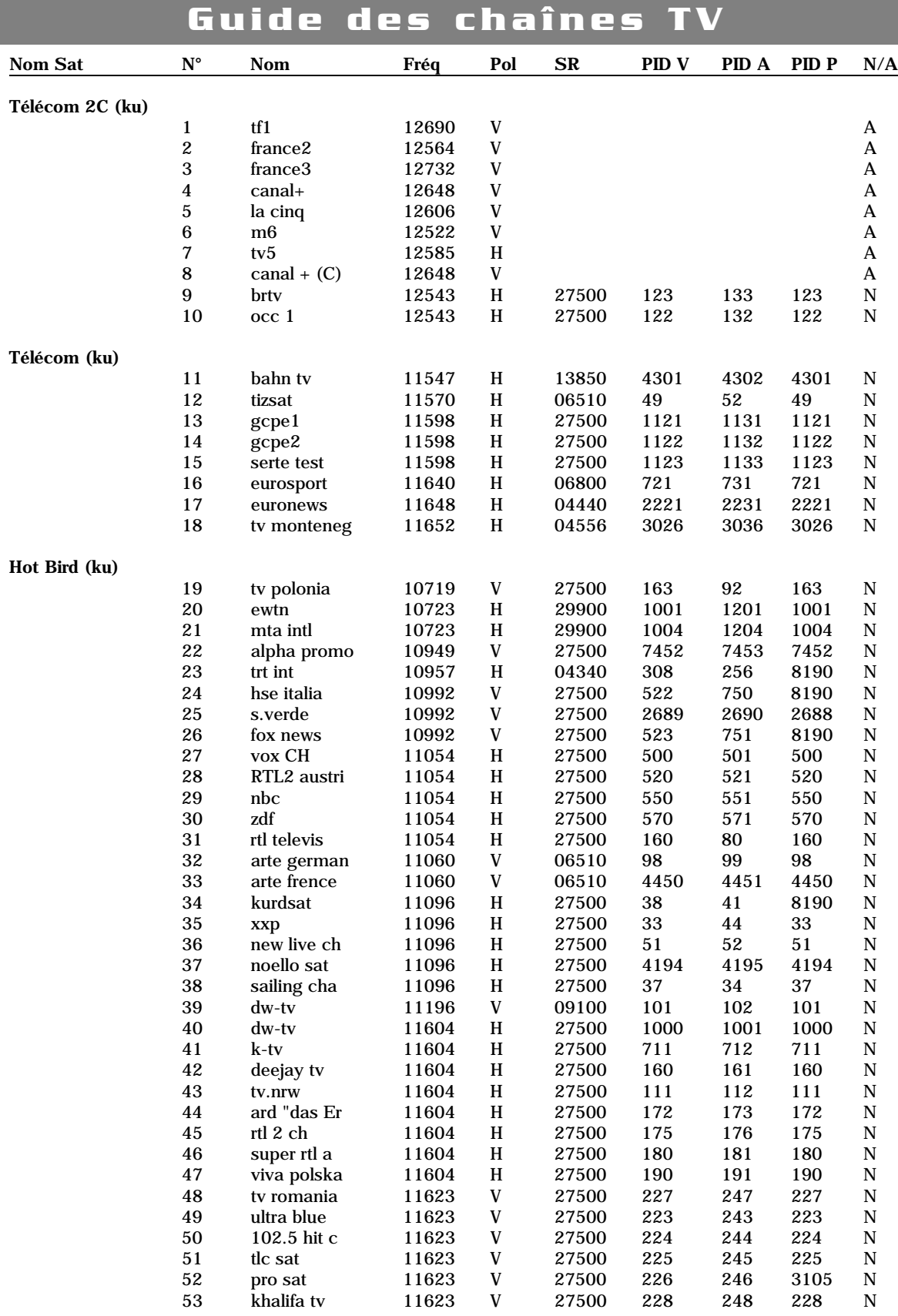

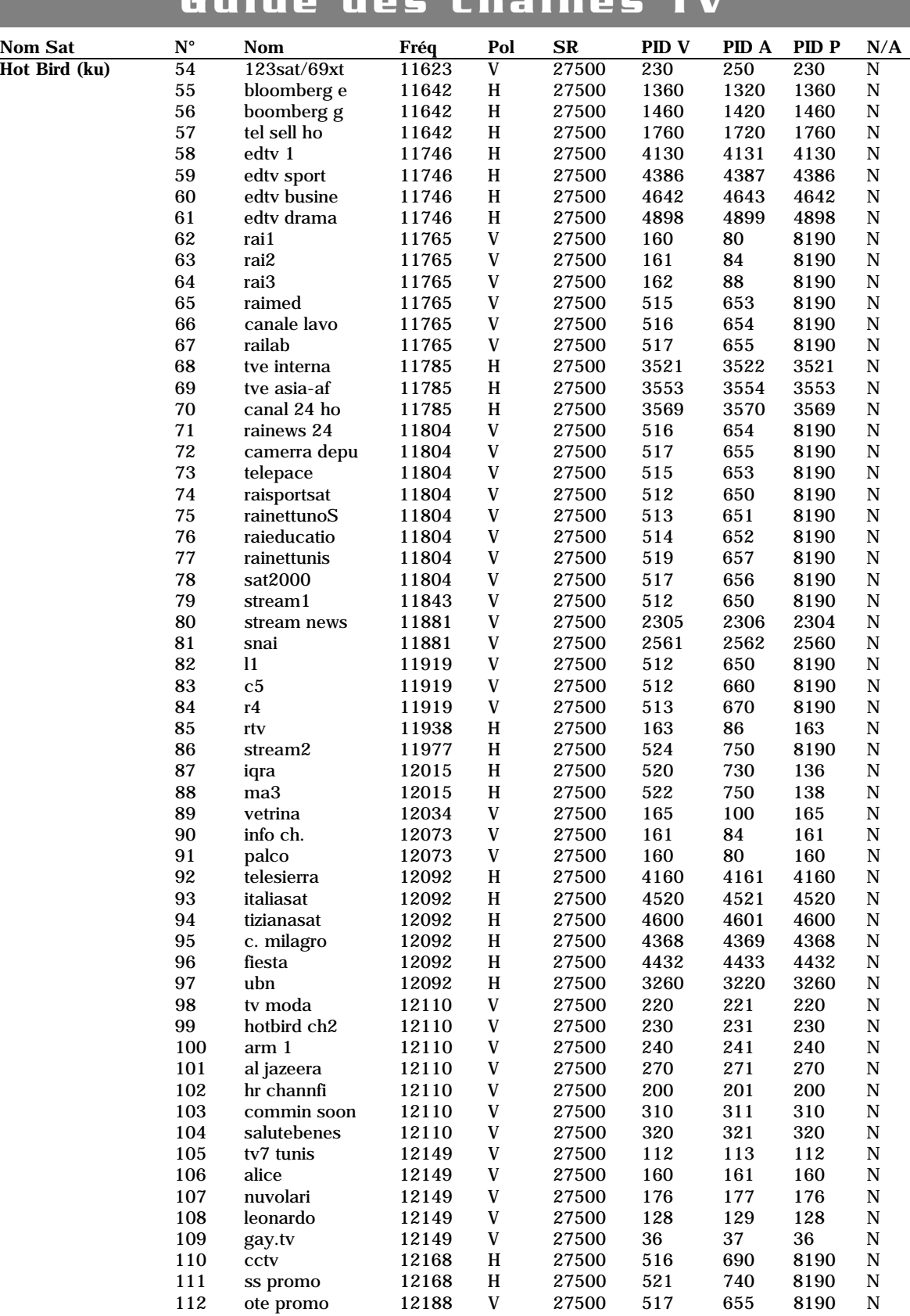

#### Guide **des** chaînes TV **Nom Sat**  $N^{\circ}$ Pol PID V PID A PID P Nom Fréq **SR**  $N/A$ Hot Bird (ku)  $\overline{\text{V}}$ rts sat N  $\mathbf V$ N tv magic ert sat  $\overline{V}$ N  $\overline{V}$ N extra  $\overline{V}$ trial N  $\mathbf{V}$ mkty N  $\mathbf V$ high tv N fashion  $H$ N ajara tv  $H$ N magic  $\overline{\mathbf{V}}$ N  $\mathbf{V}$ countdown N  $\overline{\mathbf{V}}$ thne N  $\overline{V}$ kurdistan t N rth interna  $\overline{V}$  $\overline{N}$ syrian tv V N  $\mathbf V$ sat 7 N bangla tv  $\overline{V}$ N abu dhabi t  $\mathbf{V}$ N  $\overline{V}$ rtv montene N srg ssr sat  $H$  $\Omega$  $\mathbf N$ irib1 per  $H$  ${\bf N}$ irib1 eng  $H$ N irib2 per  $H$ N irib2 eng  $H$ N irinn  $H$ N sahar1  $H$ N sahar2  $H$ N ebs  $H$  $\overline{N}$ mou.2  $H$ N liberty tv.c  $H$ N 2m marco  $H$ N sicilia int  $\mathbf{V}$ N sardegna un  $\overline{V}$  $\overline{N}$  $\mathbf{V}$  $\mathbf N$ videolina liguria sat  $\mathbf V$  $\overline{N}$ calabriasat V  $52.$ N  $\overline{V}$ nile tv N mediolanum  $H$  $\mathbf N$ bulgaria tv  $H$ N 24ore.tv V N  $\overline{V}$  $\overline{N}$ cnes-toulou q-channel  $\overline{V}$ N mhc  $\overline{V}$ N ann  $\mathbf V$ N  $\overline{V}$ euronews N bbc world  $\overline{V}$  $\mathbf N$ sharjah  $H$ N qatar  $H$  $\overline{N}$  $H$ saudi 1  $\mathbf N$ kuwait  $H$ N libya  $H$ N  $s$ usan  $H$ N oman  $H$ N esc  $H$ N iraq N  $H$ al manar  $H$ N 3abn  $\overline{V}$ N telemarket  $\overline{V}$ N thai tv5 V  $\mathbf N$

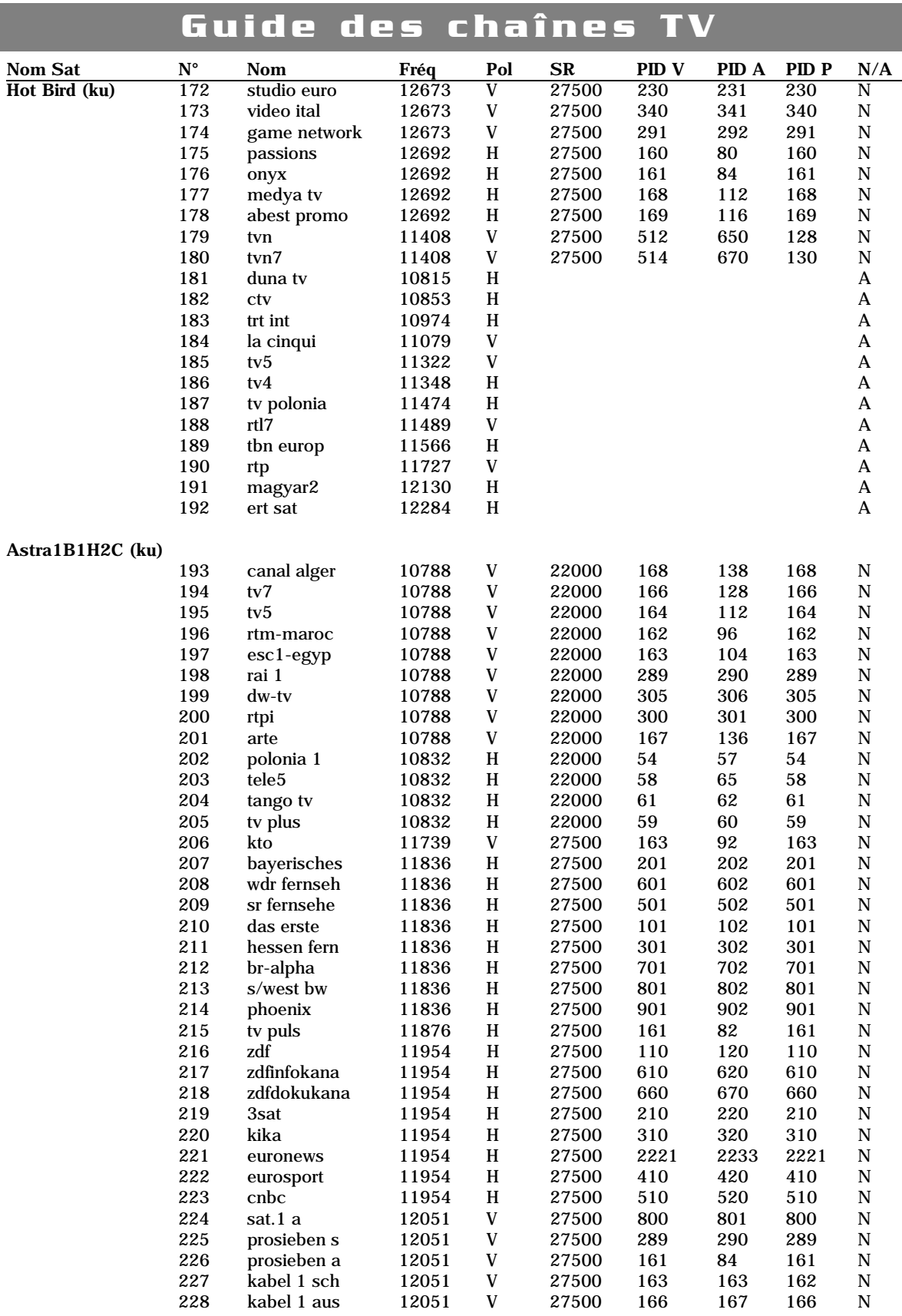

  $\overline{V}$ <br> $V$ 

 $\frac{N}{N}$ 

# **Guide des chaînes TV**

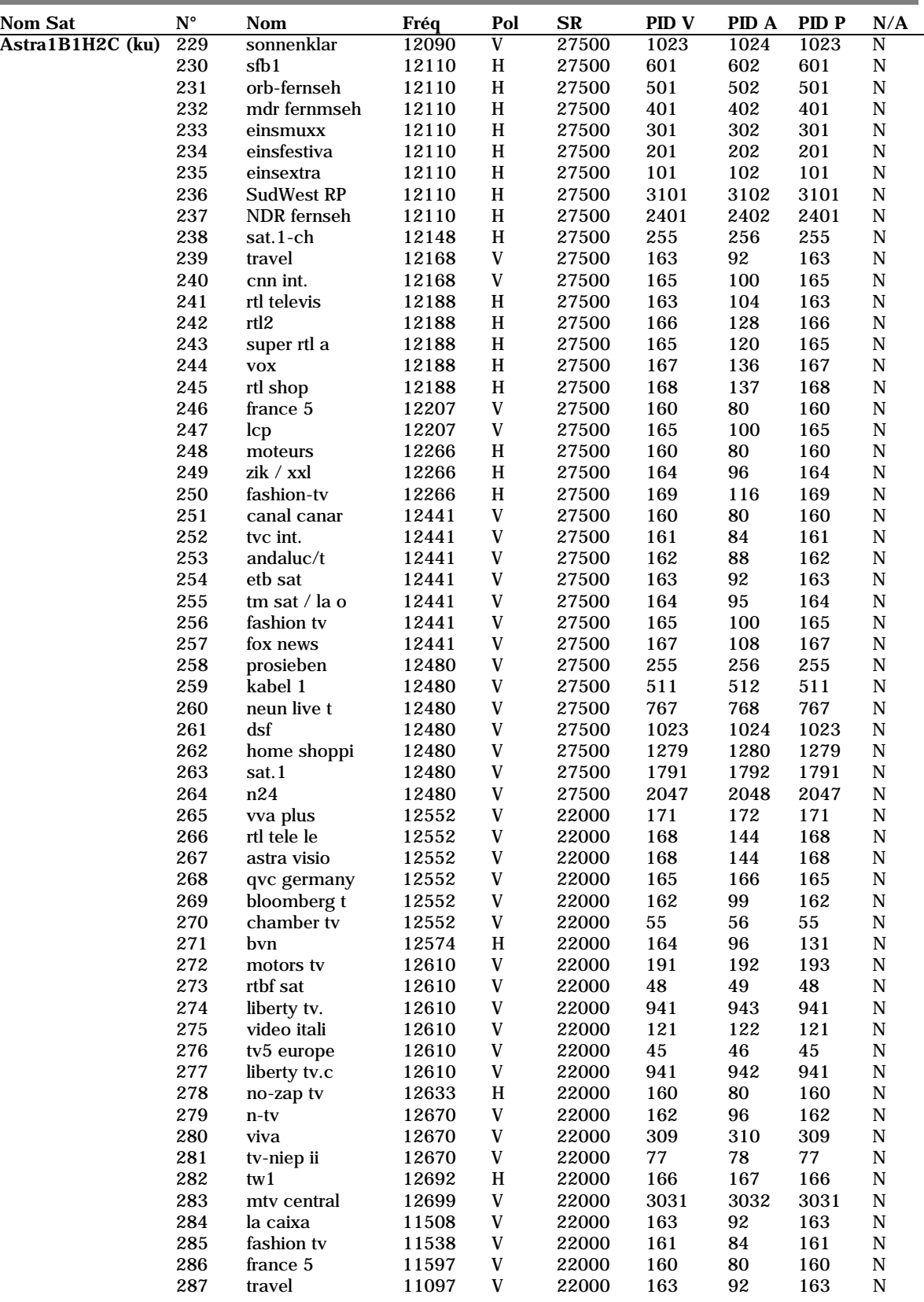

# **Guide des chaînes TV**

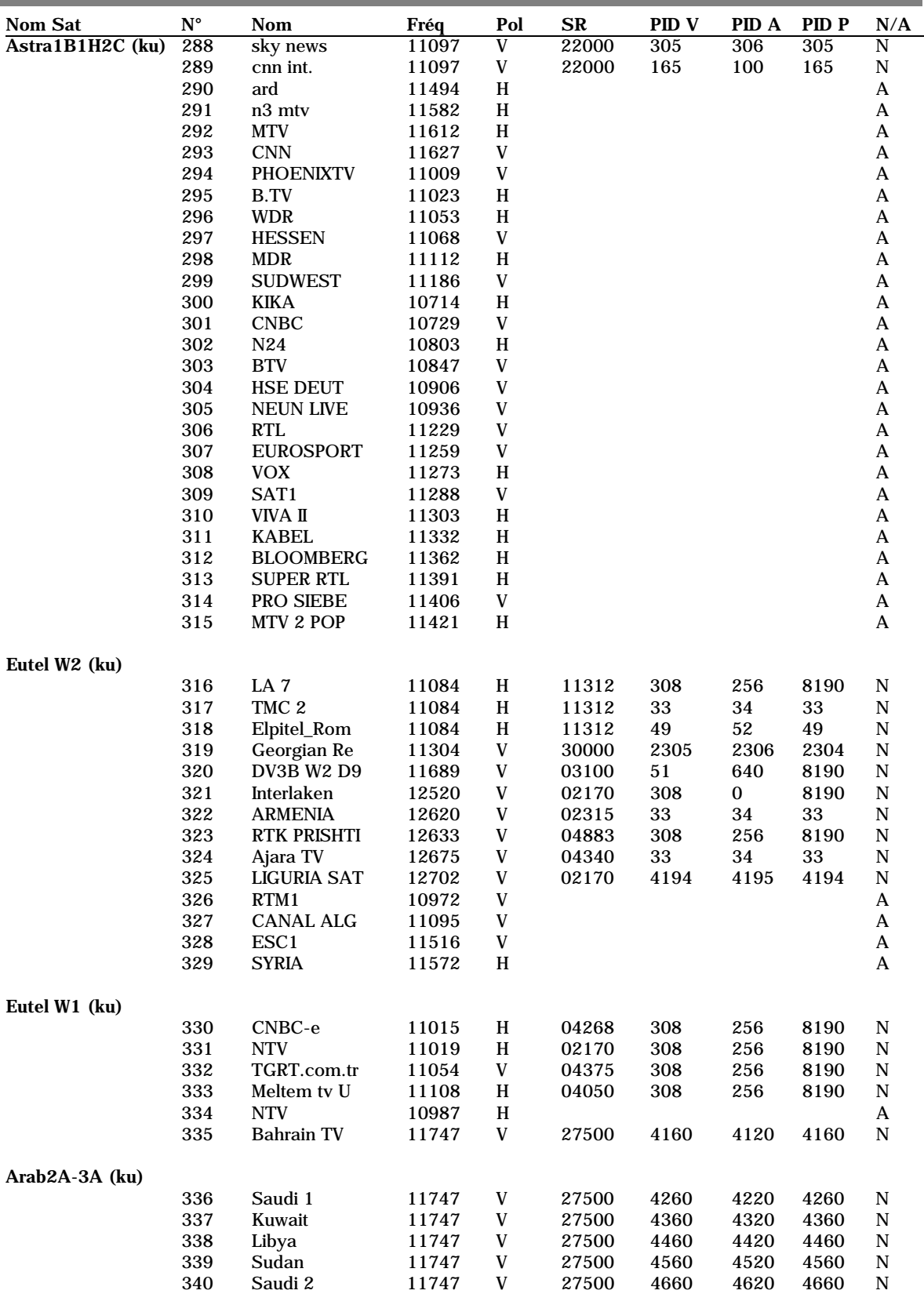

![](_page_29_Picture_204.jpeg)

L

# **Guide des chaînes TV**

![](_page_30_Picture_209.jpeg)

![](_page_31_Picture_224.jpeg)

![](_page_31_Figure_1.jpeg)

![](_page_32_Picture_0.jpeg)

**Node Park Touraine BP 1 TAUXIGNY 37310 REIGNAC SUR INDRE CEDEX FRANCE site web : www.metronic.com**